# **Tango Touch med tal**

### www.verait.se

### **Anvisningar**

Version 8 för Windows 10, Windows 8.1, Windows 8 och Windows 7

© Vera IT

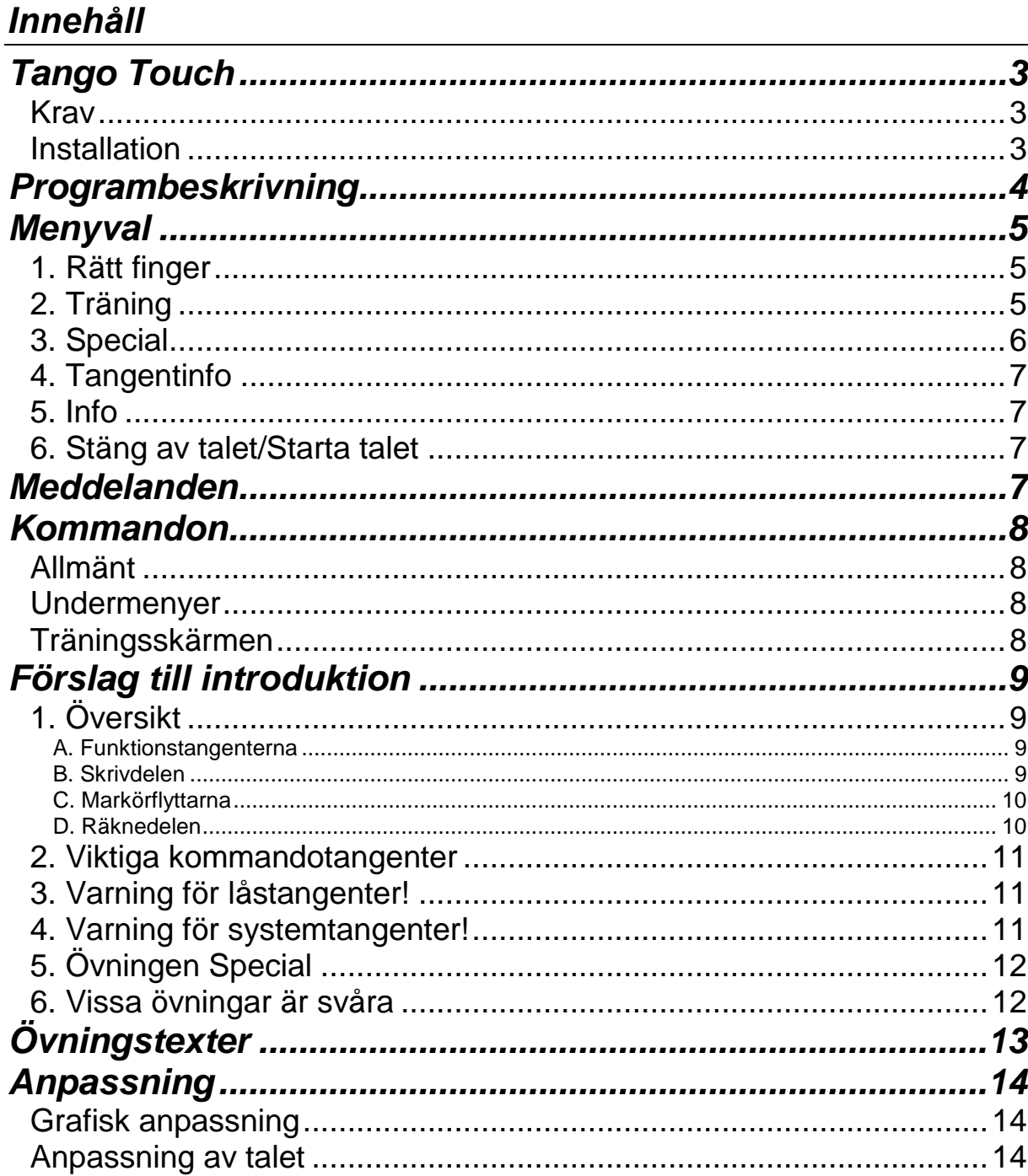

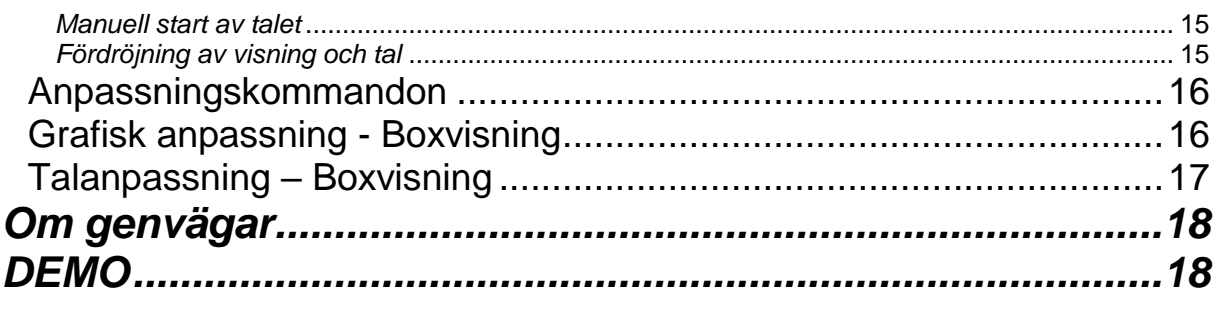

#### **Med hjälp av programmet Tango Touch kan synskadade och andra träna upp sin förmåga att hantera ett normalt PC-tangentbord**.

*Tango Touch* är framtaget för att fylla det behov av grundläggande tangentträning som många funktionshindrade har. Tanken är att användaren efter en grundlig introduktion av datorkunnig lärare eller annan datorkunnig medhjälpare ska kunna använda programmet åtminstone delvis på egen hand. Den metod som tränas in är Touch-tekniken.

Den här versionen har talsyntes från Acapela Group integrerad i installationen. Talsyntesen fungerar endast tillsammans med Tango Touch.

*För att nå största möjliga framgång med den självständiga träningen är det viktigt att användaren först av allt får hjälp att hitta tangenterna ESC, Upp-pil, Ner-pil samt Enter.*

### **OBS!**

*Information om programmet kan läsas upp direkt från Tango Touch. Välj INFO i huvudmenyn och därefter avsnitt i undermenyn. Enter startar uppläsningen.*

### **Krav**

Tango Touch 8 har stöd för Windows 10, Windows 8.1, Windows 8 och Windows 7. Kan även fungera med Windows Vista eller Windows XP med Microsoft Speech API 5, men stöds med support för dessa operativsystem endast i Tango Touch 7.

Tango Touch 8 med tal har integrerad talsyntes från Acapela Group, men stöder även talsynteserna Infovox4 och Infovox Desktop 2. Även andra talsynteser som följer standarden Microsoft Speech API 5 (t. ex Voxit SpeakApp med rösten Alva och Ingrid, samt ClaroRead med rösten Oskar) fungerar också vanligtvis, men vi lämnar inga garantier. Obs att inget annat program som använder talsyntes får köras **samtidigt**! Det är **starkt rekommenderat** att använda 32-bitars Windows.

Alla anvisningar i denna handledning och i programmet avser ett vanligt PC-tangentbord av standardtyp. Det är mycket viktigt att tangentbordet är helt felfritt.

#### *Programmet används helt på egen risk.*

### **Installation**

- **1. Sätt in CD-skivan.**
- **2. Om installationen inte startar automatiskt klickar du på** *Start/Kör***.**

**3. Skriv D:\INSTALL och tryck** *Enter***. Om din CD-enhet har annan bokstavsbeteckning än D skriver du förstås den bokstaven.**

**4. Följ anvisningarna på skärmen.**

Efter installationen bör Tango Touch anpassas så att texten visas med lämplig storlek och tydliga färger. I de flesta fall måste man också välja talsyntesröst och kanske också ändra talhastighet.

Anpassningarna måste utföras av installatören eller annan datorvan person. Se avsnittet *Anpassning* nedan,

# *Programbeskrivning*

**Den grundläggande träningen med fingersättningen utförs med hjälp av övningen** *Rätt finger***. Här får man information om vilket finger som skall användas för en viss tangent samtidigt som man övar.** 

#### *Det är mycket viktigt att man tränar fingersättningen tills den verkligen 'sitter i ryggmärgen'.*

Därefter kan man övergå till menyalternativet *Träning*, där man får försöka på egen hand, utan någon hjälp.

> Ord (plus ev skiljetecken) följs alltid av ett *Mellanslag*. Ny text matas fram av *Mellanslag* efter sista ordet. Talstödet ger anvisningar.

Om användaren råkar trycka fel bokstavstangent upprepas den rätta bokstavens bokstaveringsnamn, t ex 'lilla Adam' för 'a', 'stora Helge' för 'H' osv.

Avsnittet *Special* erbjuder träning på kontrolltangenter, funktionstangenter, markörflyttare, räknedelen (= numeriska tangentbordet) och kombinationstryckningar. Här krävs oftast hjälp av lärare/medhjälpare, särskilt om användaren är blind eller gravt synhindrad.

Alternativet *Tangentinfo* är avsett för den som vill orientera sig på tangentbordet på egen hand. Här trycker man en tangent och programmet svarar med att visa och läsa upp tangentens namn. Endast standardtangenter läses upp.

# *Menyval*

Välj i menyerna genom att flytta markeringen med *upp- och nerpil*. Tango Touch läser upp det alternativ som markerats. Verkställ valet med *Enter*. Extra information om ett markerat menyalternativ ges av *F5*.

Man kan också flytta menymarkeringar med den siffra som anges för varje menyalternativ. Om alternativen är fler än 9 kan man flytta markören genom att skriva de två siffrorna efter varandra och **därefter** trycka *Ctrl*-tangenten.

I TT:s huvudmeny kan man välja mellan följande alternativ:

# **1. Rätt finger**

Här får man veta vilket finger som används för en viss tangent.

**Rad 0** är grundraden ASDFG...

**Rad -1** är raden nedanför grundraden, dvs <ZXCV...

**Rad +1** är raden ovanför grundraden, dvs QWERT...

**Rad +2** är sifferraden.

Rätt-finger-övningarna är cirkulära, dvs en övning börjar om på nytt när den är avklarad. Man kan alltså köra utan avbrott tills man har fått nog.

*OBS att vissa fingrar betjänar mer än en tangent. Till exempel används vänster pekfinger inte bara för F utan även för G. Det är viktigt att särskilt nybörjare får hjälp med detta av lärare eller annan medhjälpare*.

# **2. Träning**

*Vid träning*: Avsluta alla ord (plus eventuellt skiljetecken) med *mellanslag* så matas ny text fram automatiskt.

Talsyntesen läser upp det tecken som skall skrivas.

För texter gäller:

Om man har valt läsläge *ORD* läses *nästa ord + första bokstaven* upp när man trycker mellanslag. Växla läsläge med *F3* i menyn *Välj träning*, alltså innan själva träningen påbörjas.

Obs att *F7* repeterar senaste uppläsning.

Om man råkar trycka fel upprepar talsyntesen tangentens namn. När det gäller bokstäver läser programmet förtydligat bokstavsnamn ('lilla Adam' för 'a' osv).

Avsluta alla ord (plus eventuellt skiljetecken) och alla rader med *mellanslag* så matas ny text fram automatiskt. *Det händer att långa ord inte får plats på skärmen och även då gäller att fortsättningen matas fram av mellanslag.*

När avsnittet är klart visas en dialogbox. Ett tryck på *Enter* visar i sin tur en resultat-rapport som läses upp av talsyntesen. *F7* repeterar som vanligt.

### **3. Special**

Övningen på specialtecken omfattar kontrolltangenter, funktionstangenter, markörflyttare, räknedelen (=numeriska tangentbordet) samt kombinationstryckningar.

Om man trycker fel får man uppmaning 'Försök igen!'. *ESC* avbryter övningen.

#### **OBS!**

Denna övning kräver vanligen hjälp av lärare eller annan medhjälpare, särskilt om användaren är blind eller gravt synhindrad. Man kan få viss info om specialtangenters läge på tangentbordet om man trycker *F3* i undermenyn *Välj specialtangenter,* alltså innan själva övandet påbörjas. (Gäller ej kombinationsövningarna.) Se också avsnittet *Förslag till introduktion*: *1. Översikt.*

Övningarna är cirkulära, dvs en övning börjar om på nytt när den är avklarad. *Mellanslag* flyttar alltid till nästa uppgift och kan alltså användas som en utväg om en viss tangenttryckning är i svåraste laget.

**6**

# **4. Tangentinfo**

Skärmen *Tangentinfo* är främst avsedd för blinda och gravt synhindrade som vill orientera sig på tangentbordet på egen hand. Man trycker helt enkelt en tangent och får veta vad den heter eller vilken bokstav den motsvarar. Endast standardtangenter läses upp. OBS att *ESC* avbryter (vilket talstödet upplyser om).

# **5. Info**

Detta menyalternativ visar och läser upp information om programmet. Välj avsnitt i undermenyn. *Enter* startar uppläsning av hela texten. Man kan göra paus med *mellanslag* och därefter fortsätta uppläsningen med ett nytt tryck på *mellanslag*.

**TIPS!** Info-texterna är vanliga textfiler som ligger i mappen TEXT. Om man så önskar kan man ändra texterna så att de bättre passar användaren. Spara med samma namn utan formatering. OBS! Då Microsoft skärpt rättighetshanteringen i senare Windows-versioner kan administratörsrättigheter krävas för att skapa egna filer.

# **6. Stäng av talet/Starta talet**

Detta kommando stänger av respektive startar talet *temporärt*. Växlingskommando.

Om man vill stänga av talet *permanent* så att Tango Touch inte startar upp talstödet vid programstarten gör man så här:

> Från startskärmen, klicka på knappen *Tal* eller tryck *Alt+T*. Klicka på den stora knappen *'Manuell start'* längst upp till vänster. Eller tryck *Alt+A*. Följande meddelande visas:

> **'Du har valt manuell talstart. Talstödet startar inte automatiskt nästa gång du startar programmet.'**

Stäng meddelandeboxen med *Esc*. Knappens text har nu ändrats till *'Autostart'*. Du kan alltså när som helst återställa till automatisk start av talet när programmet startas. Meddelandet blir då:

**'Du har valt automatisk talstart. Talstödet startar automatiskt nästa gång du startar programmet.'** 

# *Meddelanden*

Dialogboxen *Meddelande* dyker upp i vissa sammanhang. Obs att meddelandet upprepas om man trycker *F7*.

# Kommandon

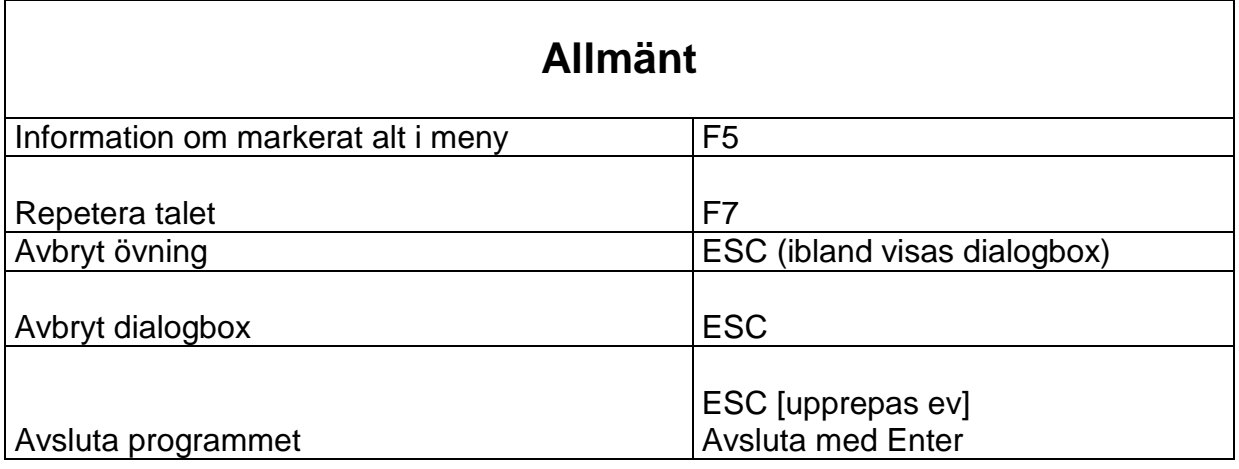

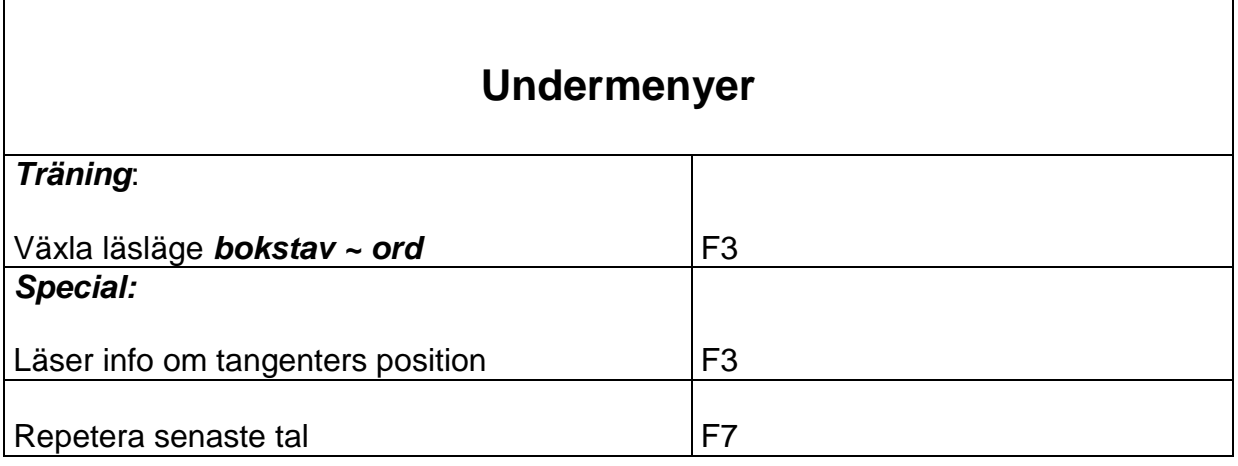

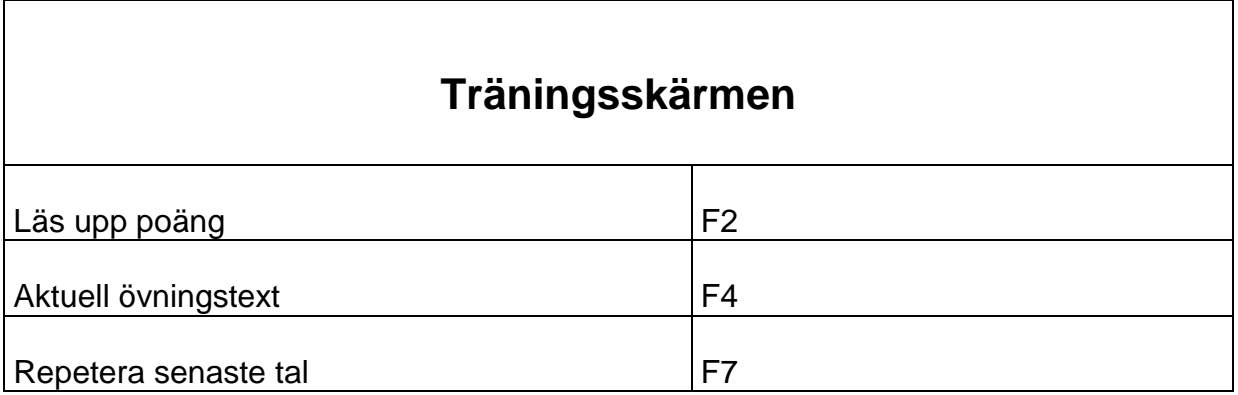

Introduktionen till Tango Touch kan förslagsvis bl.a. omfatta följande moment:

# **1. Översikt**

Det är mycket viktigt att användarna får en klar uppfattning om hur tangentbordet är uppbyggt i stort. Låt dem i lugn och ro känna var gränserna går. Detta bör upprepas tills användaren känner sig någorlunda säker på hur tangentbordet är utformat.

I detta program används följande beteckningar för tangentbordets olika delar:

#### **A. Funktionstangenterna**

Raden med funktionstangenter sitter längst 'upp' på tangentbordet, alltså närmast skärmen. Den är indelad i tre undergrupper:

F1 till och med F4 bildar *Vänstra gruppen.*

F5 till och med F8 utgör *Mellan-gruppen.*

F9 till och med F12 kallar vi *Högra gruppen*.

Allra längst till vänster på samma rad återfinns den viktiga tangenten *ESC*, vars viktigaste funktion är att avbryta pågående aktivitet. Eftersom ESC avbryter övningar finns ingen särskild träning av denna tangent. Hanteringen av ESC bör alltså övas in under lärares ledning.

Funktionstangenter tränas i avsnittet *Special*.

#### **B. Skrivdelen**

Detta är tangentbordets huvuddel. Här återfinns alla bokstäver, siffror, skiljetecken och andra tecken, exempelvis @ (snabel-a). Dessutom finns här alla viktiga styr- och kontrolltangenter som *Shift*, *Alt* osv.

Med hjälp av avsnitten *Rätt finger* och *Träning* kan användaren lära sig de flesta av Skrivdelens tangenter. Styr- och kontrolltangenter övas huvudsakligen i avsnittet *Special*.

#### **C. Markörflyttarna**

Till höger om Skrivdelen hittar vi tre mindre tangentgrupper. De flesta av dessa tangenter flyttar markören vid ordbehandling. Några har dock helt andra funktioner. I detta program benämns dessa grupper *Pil-gruppen* (längst ner), *End-gruppen* (i mitten) och *ScrollLockgruppen* (längst upp, närmast skärmen). De båda sistnämnda grupperna är namngivna efter centralt placerade tangenter.

I avsnittet *Special* finns övning på dessa tangentgrupper.

#### **D. Räknedelen**

Längst till höger på ett tangentbord av standardtyp återfinns *Räknedelen*, som ibland kallas *Numeriska tangentbordet*. Denna del används ofta vid inmatning av siffror och kan vara lättare att hantera för funktionshindrade än siffrorna på Skrivdelen.

I avsnittet *Special* finns en särskild övning för Räknedelens tangenter.

# **2. Viktiga kommandotangenter**

För att snabbt kunna börja använda Tango Touch på egen hand bör användarna omedelbart få lära sig de viktigaste styrtangenterna: **ESC**, **Shift**, **Ctrl**, **Alt**, **AltGr**, **Mellanslag**, **Uppil**, **Nerpil** och **Enter**. Denna inlärning kräver vanligtvis hjälp om användaren är blind eller gravt synhindrad.

*Esc* avbryter (visar vid behov ett meddelande) och *Mellanslag* matar fram ny text vid träning. De övriga används på vanligt sätt vid skrivning och val i menyer.

# **3. Varning för låstangenter!**

**Versallåset (= Caps Lock)** och **Sifferlåset** (= **Num Lock)** bör uppmärksammas.

Det vanligaste 'felet' vid skrivträningen är att användaren oavsiktligt råkat trycka ner *Versallåset Caps Lock* varpå programmet 'står stilla' och klagar, trots att användaren trycker rätt tangent.

Ett liknande problem gäller tangenten *Sifferlåset Num Lock*. Många synskadade använder gärna det numeriska tangentbordet för sifferskrivning. Det är alltså viktigt att man känner till hur sifferlåset fungerar.

Eftersom dessa problem är mycket vanliga även vid t.ex. ordbehandling har vi valt att inte ge automatisk hjälp i programmet. Det är viktigt att de synskadade får träna ordentligt på att lösa problemen på egen hand. Lösningen är ju att trycka respektive tangent en gång till.

OBS att talsyntesen läser upp info om det nya läget. Lindrigt synskadade bör naturligtvis lära sig observera respektive lampa.

# **4. Varning för systemtangenter!**

På många tangentbord finns 'Microsoft'-tangenter och andra tangenter som visar snabbmenyer mm. Dessa kan ställa till mycket besvär om de trycks oavsiktligt av en ovan användare.

Man bör uppmärksamma användarna på dessa tangenter och helst markera dem speciellt.

# **5. Övningen Special**

Övningen **Special** tränar kontrolltangenter, funktionstangenter, markörflyttare, räknedelen (= numeriska tangentbordet) och tangentkombinationer av olika slag.

Beskrivningar av dessa tangenters placering på tangentbordet blir ofta irriterande långrandiga och tidsödande. Om man vill kan man dock få en sådan beskrivning genom att trycka *F3* i undermenyn *Välj specialtangenter*, dvs innan övningen påbörjas. Denna möjlighet gäller ej alternativet *Kombinationer*.

Några fullständiga genomgångar tillsammans med lärare eller annan medhjälpare krävs nog ändå om resultatet skall bli bra.

#### **TIPS**!

Man kan gärna inleda träningen på specialtangenter med 'övningen' **Tangentinfo**. Där får den synskadade chans att själv utforska tangentbordet, förutsättningslöst och utan inblandning. Man trycker vilken tangent som helst och talsyntesen läser upp namnet. Samtidigt visas namnet också på skärmen. Endast standardtangenter läses upp.

### **6. Vissa övningar är svåra**

Tänk på att vissa övningar verkligen är svåra, till exempel kombinationstryckningar med *Alt*. (*AltGr* kan man dock ersätta med *Ctrl+Alt* så att högerhanden frigörs. OBS att man måste trycka *Ctrl* först och därefter *Alt*!).

Tyvärr är också utrops- och frågetecknen ganska svåra att komma åt. Se först till att användaren lär sig de små bokstäverna, siffrorna och de vanligaste skiljetecknen först. (*Rätt finger:* övningarna 1 t o m 9 samt övning 19 och avsnitten 1-8 i *Träning*). Där ingår visserligen både *!* och *?* men det har visat sig att många gärna vill lära sig dessa vanliga tecken så fort som möjligt.

Därefter kan man lämpligen träna in stora bokstäver (*Rätt finger:* 14, 15, 16, 17, 20; *Träning:*  avsnitt 9, texterna i övningarna 15, 16, 17 och 18). OBS att du kan byta ut texterna efter behag – men använd alltid samma filnamn! OBS! Då Microsoft skärpt rättighetshanteringen i senare Windows-versioner kan administratörsrättigheter krävas för att skapa egna filer.

# *Övningstexter*

Man kan själv ändra övningstexterna så att de bättre passar en viss användares behov.

### **OBS! Då Microsoft skärpt rättighetshanteringen i senare Windowsversioner kan administratörsrättigheter krävas för att skapa egna filer.**

Övningstexterna kan redigeras i vilken texteditor som helst. (Använd gärna programmet Anteckningar). Tänk på

- att alltid behålla det ursprungliga filnamnet. Spara gärna originalfilen i en annan mapp först.
- att alltid spara i rent textformat (utan formatering) i den mapp som innehåller de övriga övningstexterna, i de flesta fall undermappen TEXT.
- att samtliga textfiler måste ha filnamnstillägget *.txt*
- att inte använda nya (fram till den aktuella övningen okända) tecken i övningarna!

I tabellen nedan anges övningens namn enligt menyn *Välj träningsavsnitt*, de tecken som tillkommer för varje övning samt namnet på respektive textfil.

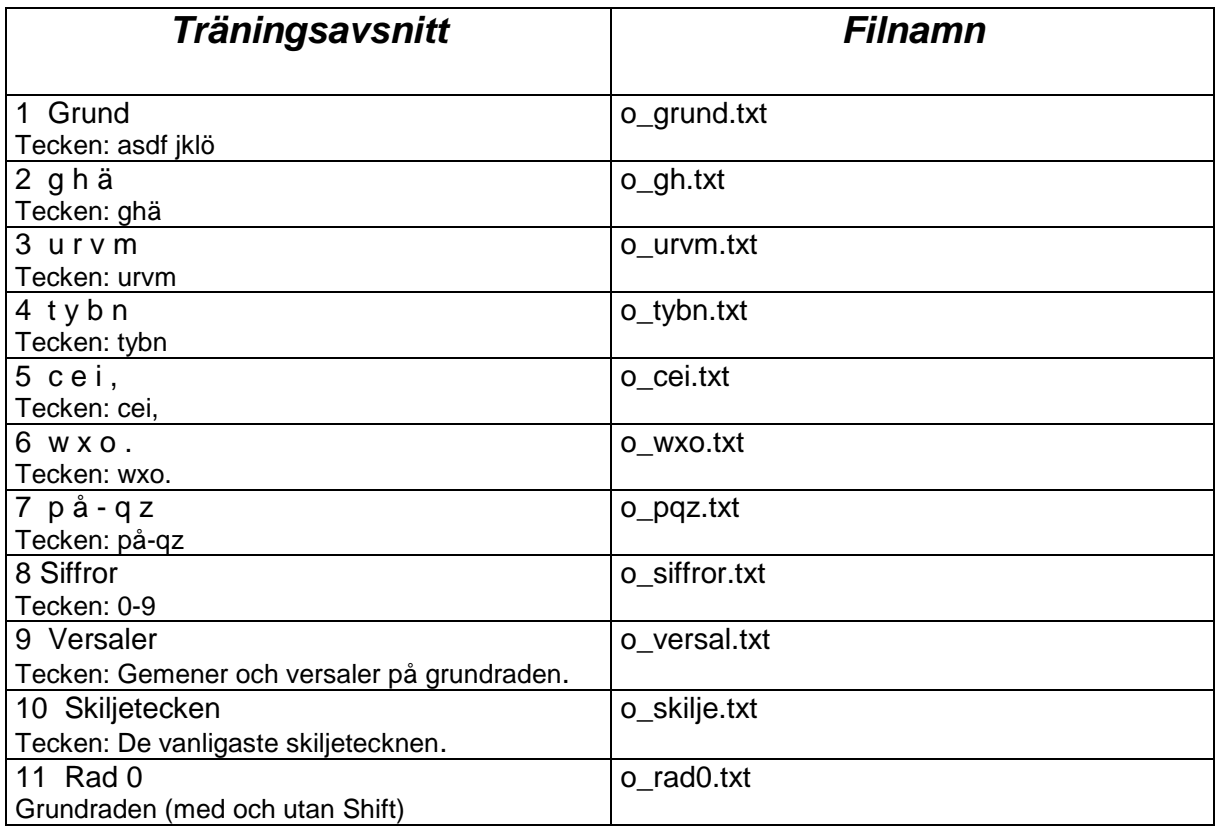

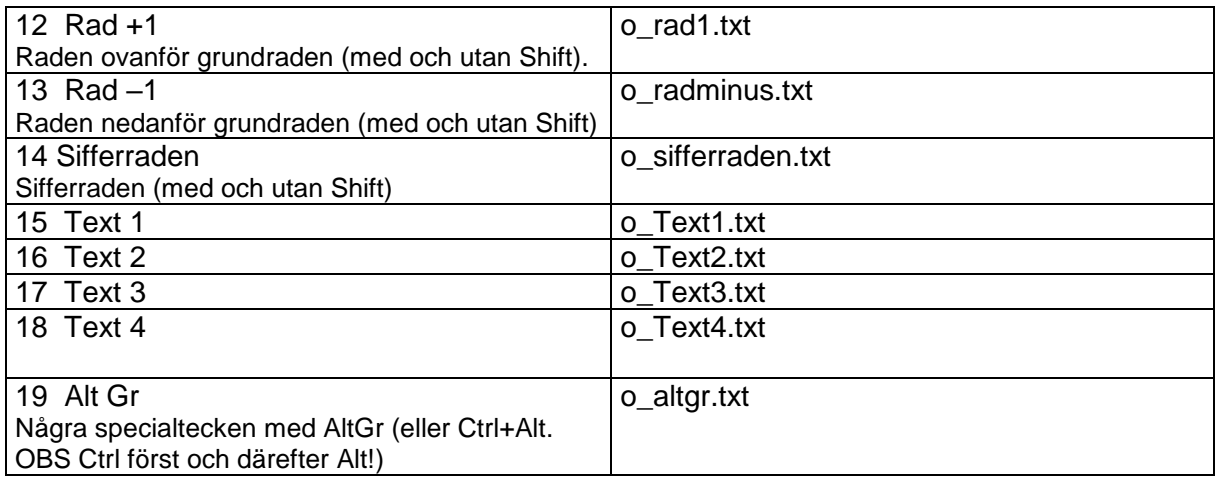

# *Anpassning*

Tango Touch erbjuder åtskilliga anpassningsmöjligheter både när det gäller grafik (fonter och färger) och tal. Anpassningarna bör utföras av installatör eller annan person med god datorvana. Anpassningsboxarna är inte avsedda för synhindrade, men lindrigt synskadade kan nog utnyttja dem.

Alla inställningar sparas i Windows-registret (Registry) under nycklarna 'tt7.ini' och 'tt7.spc'.

# **Grafisk anpassning**

De grafiska anpassningarna omfattar fonter, fontstorlekar, stilar, fontfärger och bakgrundsfärger.

Inställningarna utförs via dialogboxar som aktiveras med *Ctrl + en funktionstangent* – se listan nedan. OBS att du hela tiden kan testa inställningarna 'live' – de visas direkt på skärmen under anpassningsboxen. Om du avbryter med *ESC* eller knappen *Avbryt* återställs tidigare utseende. Knappen *Återställ* gör samma sak men stänger inte boxen. Knappen *OK* verkställer och sparar inställningarna i Windows-registret.

#### **OBS Menyalternativet** *Träning*

En fontändring kan medföra justering av textens uppdelning på rader. Man bör alltså utföra alla ändringar *innan en övning påbörjas*.

# **Anpassning av talet**

Talstödet kan anpassas vad gäller val av röst (om det finns flera installerade), volym och talhastighet. Inställningarna sparas under nyckeln 'tt7-spc' i Windows-registret*.* OBS att det oftast finns fler röster än Infovox-rösterna på en vanlig dator. Tango Touch är avsett endast för Infovox Desktop 2,

Anpassningarna utförs via kommandot *Alt+T* eller knappen *Tal* på startskärmen. Helskärmen *Zoomia Speech Unit* visas. Välj vilken inställning du vill göra med hjälp av knapparna - vilka också kan aktiveras med *Alt + den markerade bokstaven längst till vänster i varje knapp*.

Bekräfta och spara din inställning genom att klicka på *OK* (eller trycka *Alt+O*) i aktuell inställningsbox (helskärm). När du kommer tillbaka till skärmen *Zoomia Speech Unit* kan du trycka *ESC* eller klicka på knappen *Stäng*. Därefter visas programmets startskärm med huvudmenyn igen.

Samtliga skärmar för anpassning av talet har talstöd.

### *Fördröjning av visning och tal*

I Tango Touch finns möjlighet att fördröja visning och uppläsning av nästa uppgift vid träning, dvs när man valt alternativet *Träning* i huvudmenyn. Värdet skall anges i millisekunder, dvs tusendelar av en sekund. Klicka på knappen *Tal* på startskärmen eller tryck *Alt+T*. Välj *Fördröjning* med *Alt+F* eller klicka på knappen.

Här följer en sammanställning över de kommandon som visar anpassningsboxarna:

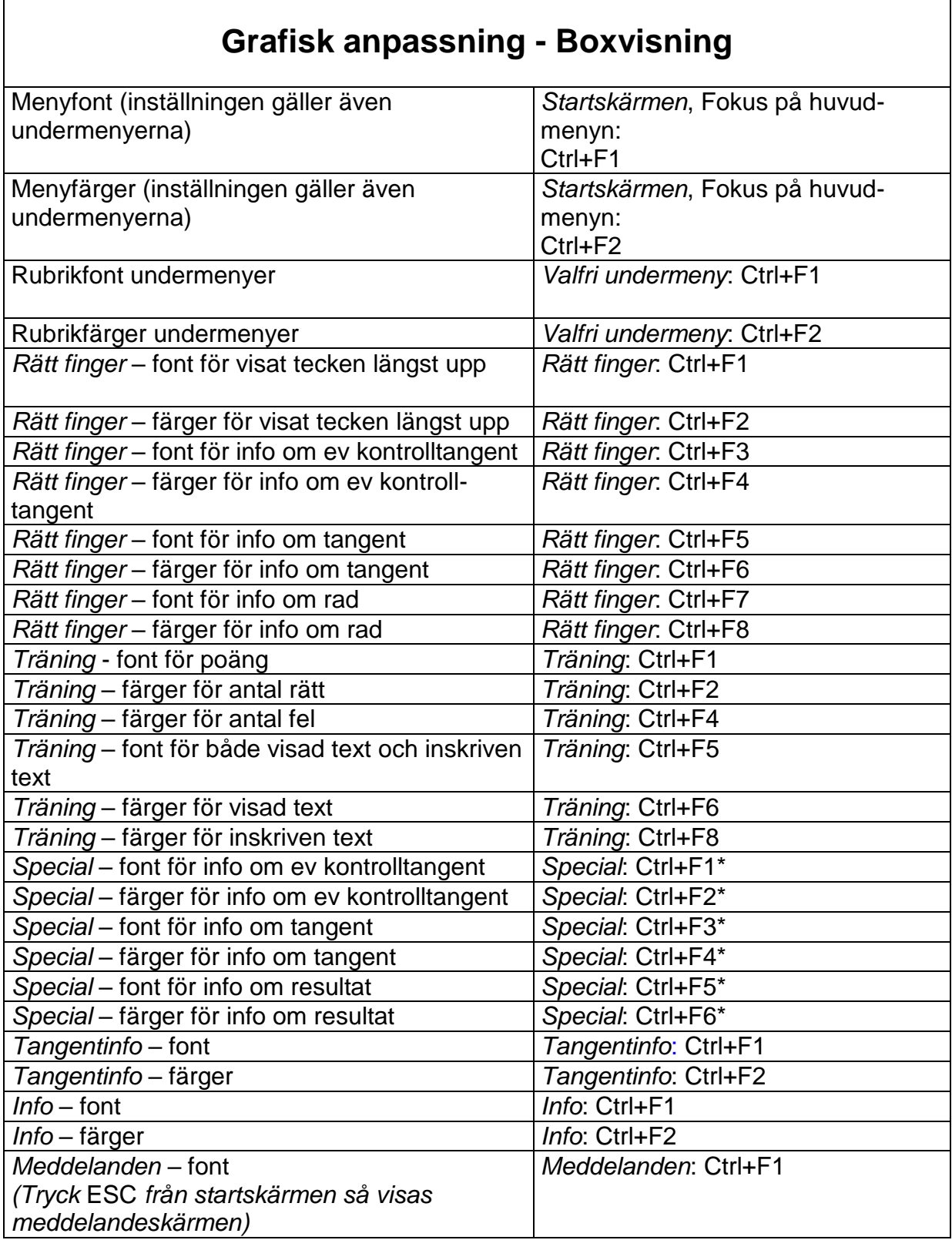

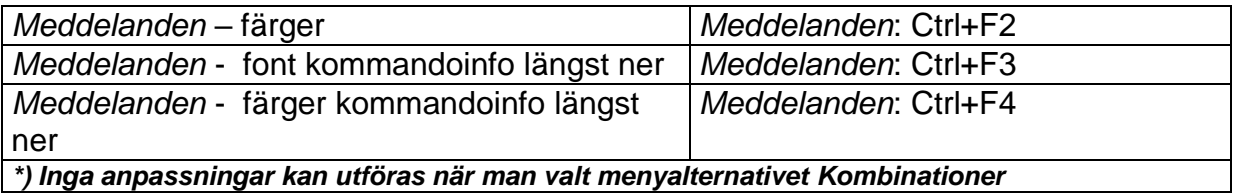

# **Talanpassning – Boxvisning**

*I tabellen anges endast tangentkommandon (shortcuts). Givetvis kan man också klicka på knapparna med musen. Samtliga 'boxar' är helskärmar.*

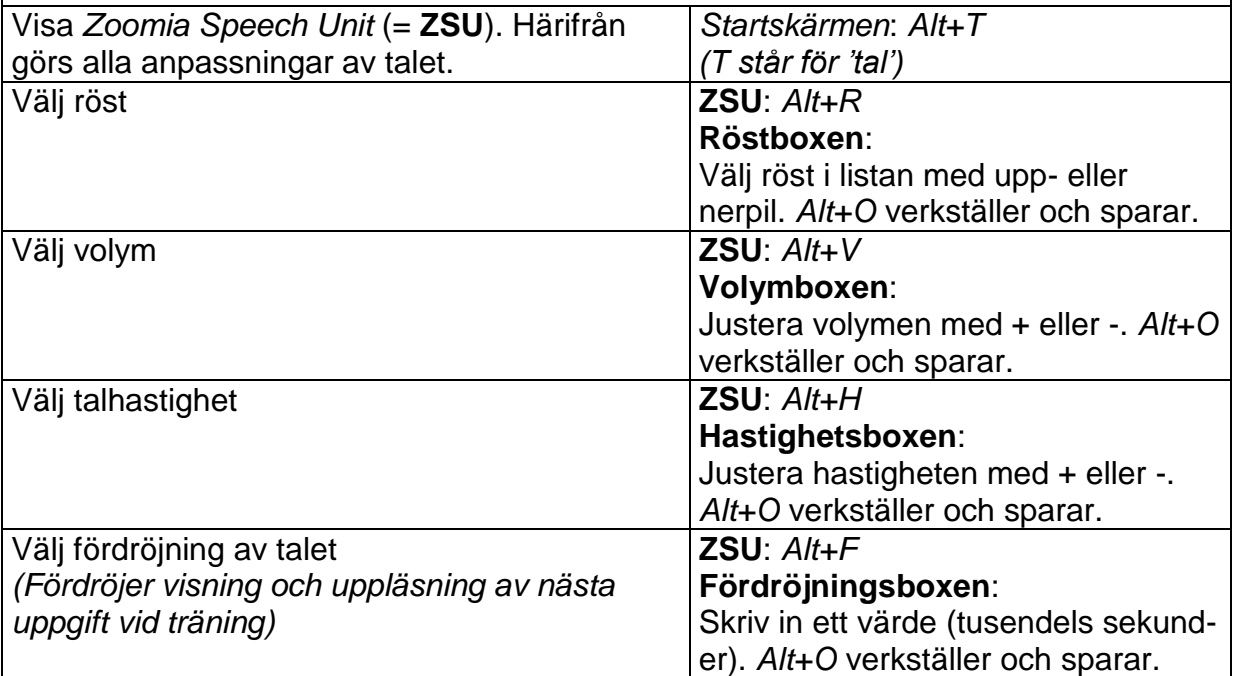

# *Om genvägar*

I vissa undantagsfall tillhandahåller Windows inte tillräcklig information för att genvägar, t ex ikoner på skrivbordet, skall fungera.

Om Tango Touch inte hittar övningsfilerna när man startar från en ikon på skrivbordet måste man kontrollera ikonens egenskaper.

Gör så här:

Högerklicka på **ikonen T** (Tango Touch) på skrivbordet. Välj *Egenskaper,* därefter fliken *Genväg*.

Se nu till att rutan *Starta i* är ifylld med rätt startkatalog, exempelvis

#### *C:\Program Files (x86)\VeraIT\TT8*

Du kan kopiera allt utom själva filnamnet från rutan *Mål* (*Namn* i äldre Windows-versioner) strax ovanför.

Avsluta genom att välja **OK**.

# *DEMO*

På vår sajt [www.verait.se](http://www.verait.se/) finns en demo som främst är avsett för teknisk kontroll – framförallt att talsyntesen fungerar.

Demoversionen av Tango Touch har följande begränsningar:

Undermenyerna till *Rätt Finger* och *Träning* leder till en och samma övning vilket alternativ i respektive meny man än väljer. I undermenyn Special kan endast alternativ *1 Grund* användas. De övriga visar ett demo-meddelande.

På skärmen *Tangentinfo* ges info endast om tangenterna A S D F samt *Enter* och *Mellanslag*. Tryck på andra tangenter visar texten 'DEMO'.